## Guida rapida di IBM CMM  $\overline{a}$

## Sommario

Introduzione **Prerequisiti Requisiti** Componenti usati Panoramica di CMM Layout CMM Schermi CMM Schermata Login Schermata System Information Schermata Registro eventi Schermata della topologia hardware dello chassis Aggiornamenti firmware CMM Ripristino CMM

### Introduzione

Nel documento vengono descritte le informazioni di base sul modulo CMM (Chassis Management Module) per le implementazioni che includono uno switch blade Cisco nello stesso chassis.

Nota: Cisco consiglia di fare riferimento al [sito Web IBM](http://www.ibm.com/us/en/) per qualsiasi informazione relativa alla configurazione, alla risoluzione dei problemi e alla configurazione del modulo CMM.

## **Prerequisiti**

### **Requisiti**

Cisco raccomanda la conoscenza dei seguenti argomenti:

- Chassis blade IBM
- Switch blade Cisco

### Componenti usati

Le informazioni fornite in questo documento si basano sulle seguenti versioni software e hardware:

- Cisco serie B22 Fabric Extender (FEX)
- $\bullet$  IBM CMM

Le informazioni discusse in questo documento fanno riferimento a dispositivi usati in uno specifico ambiente di emulazione. Su tutti i dispositivi menzionati nel documento la configurazione è stata

ripristinata ai valori predefiniti. Se la rete è operativa, valutare attentamente eventuali conseguenze derivanti dall'uso dei comandi.

### Panoramica di CMM

Il CMM è un modulo hot-swap che configura e gestisce tutti i componenti dello chassis installati. Poiché lo chassis IBM viene utilizzato per ospitare gli switch blade Cisco, è buona norma comprendere le funzionalità e le funzioni di CMM e come configurarlo.

Nota: Questo è un prodotto IBM e IBM lo possiede e lo gestisce.

Il CMM fornisce le seguenti funzioni:

- Gestione a chassis singolo
- Controllo dell'alimentazione e gestione delle ventole
- Inizializzazione di chassis e nodi di elaborazione
- Rete di gestione dello chassis
- Diagnostica
- Raccolta dei dati del servizio e servizi call home
- Individuazione delle risorse e gestione dell'inventario
- Avvisi sulle risorse e gestione del monitoraggio
- Gestione dell'alimentazione di chassis e nodi di elaborazione
- Gestione della rete

# Layout CMM

L'immagine mostra il layout dei componenti fisici del CMM:

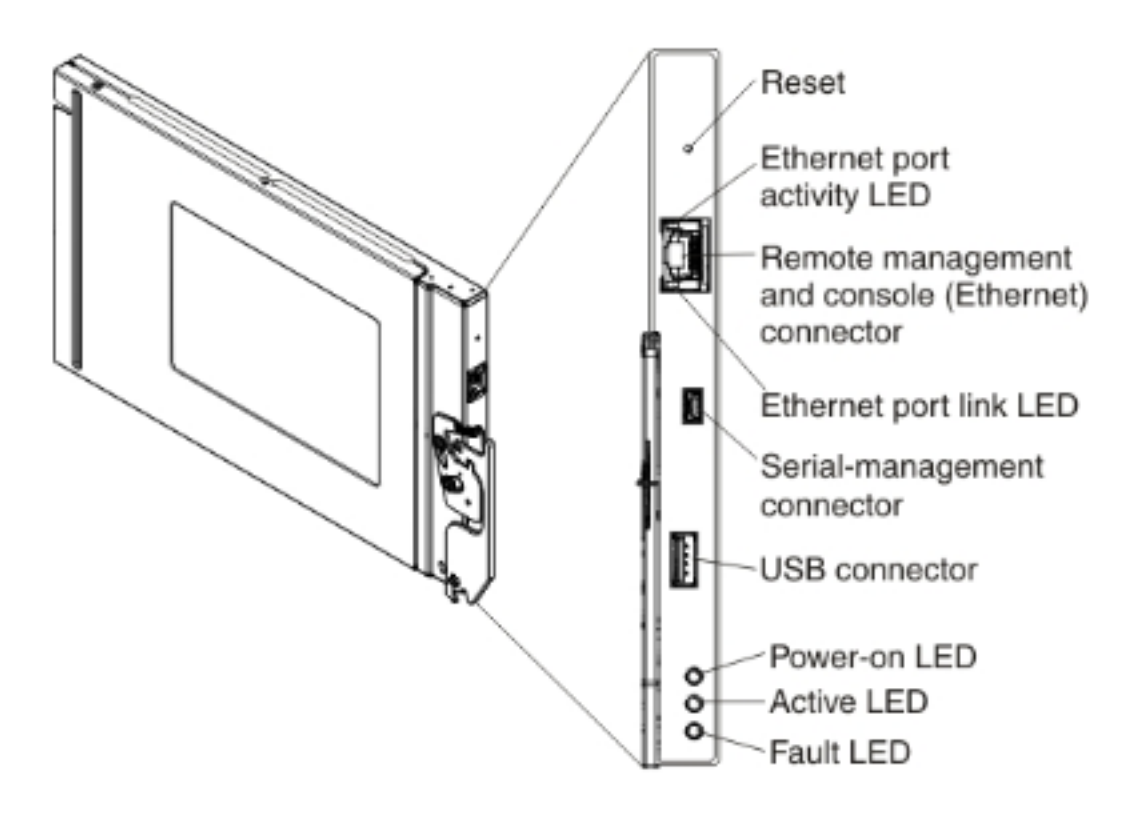

# Schermi CMM

In questa sezione vengono descritte alcune delle schermate CMM più utili.

Nota: Le immagini in questa sezione vengono acquisite da un browser Web durante l'accesso al modulo CMM. Nell'esempio, l'indirizzo IP del CMM è 10.122.166.119.

#### Schermata Login

Nell'immagine è illustrata la schermata Accesso CMM:

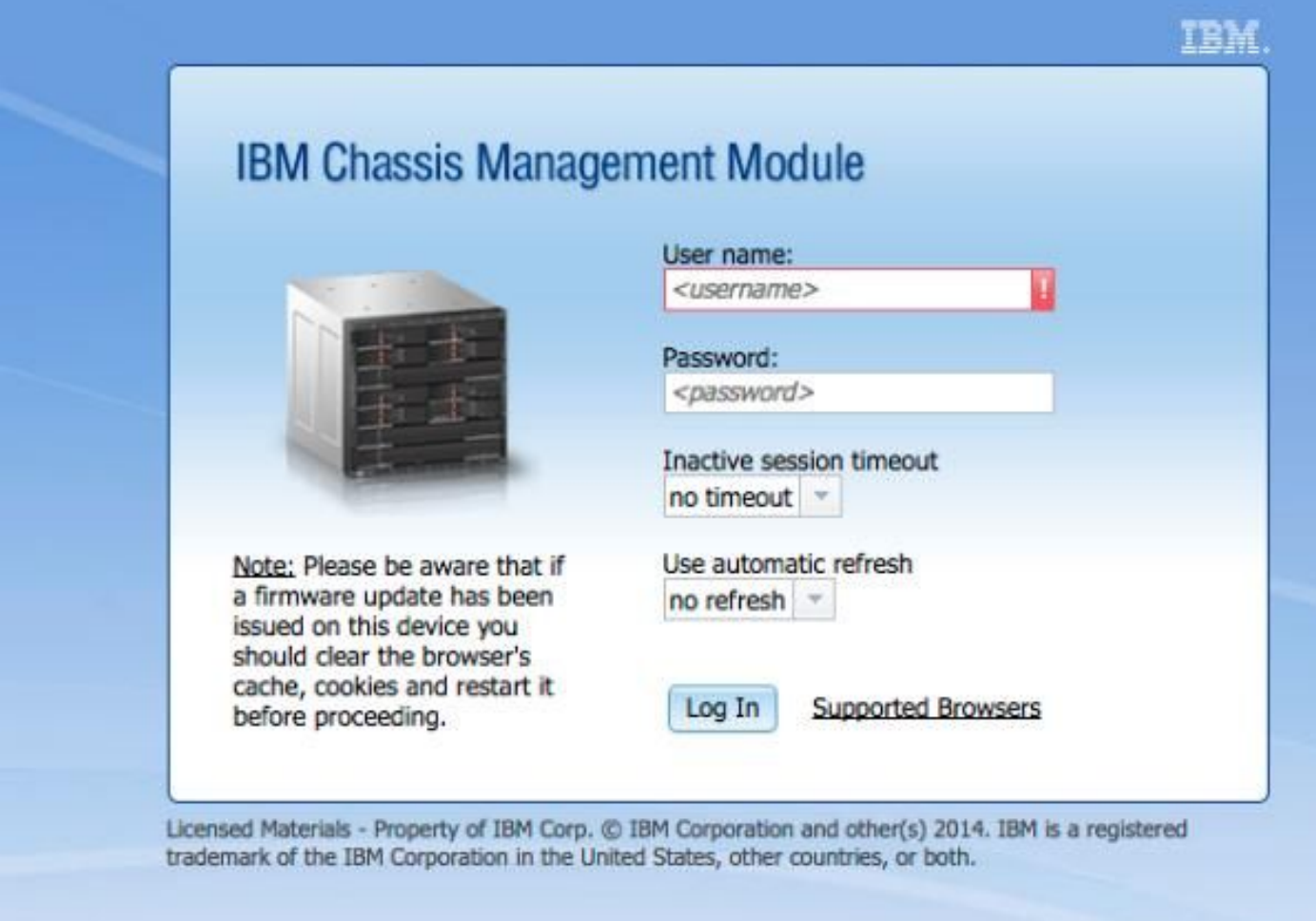

### Schermata System Information

La schermata System Information fornisce una rappresentazione visiva dei moduli all'interno dello chassis del blade:

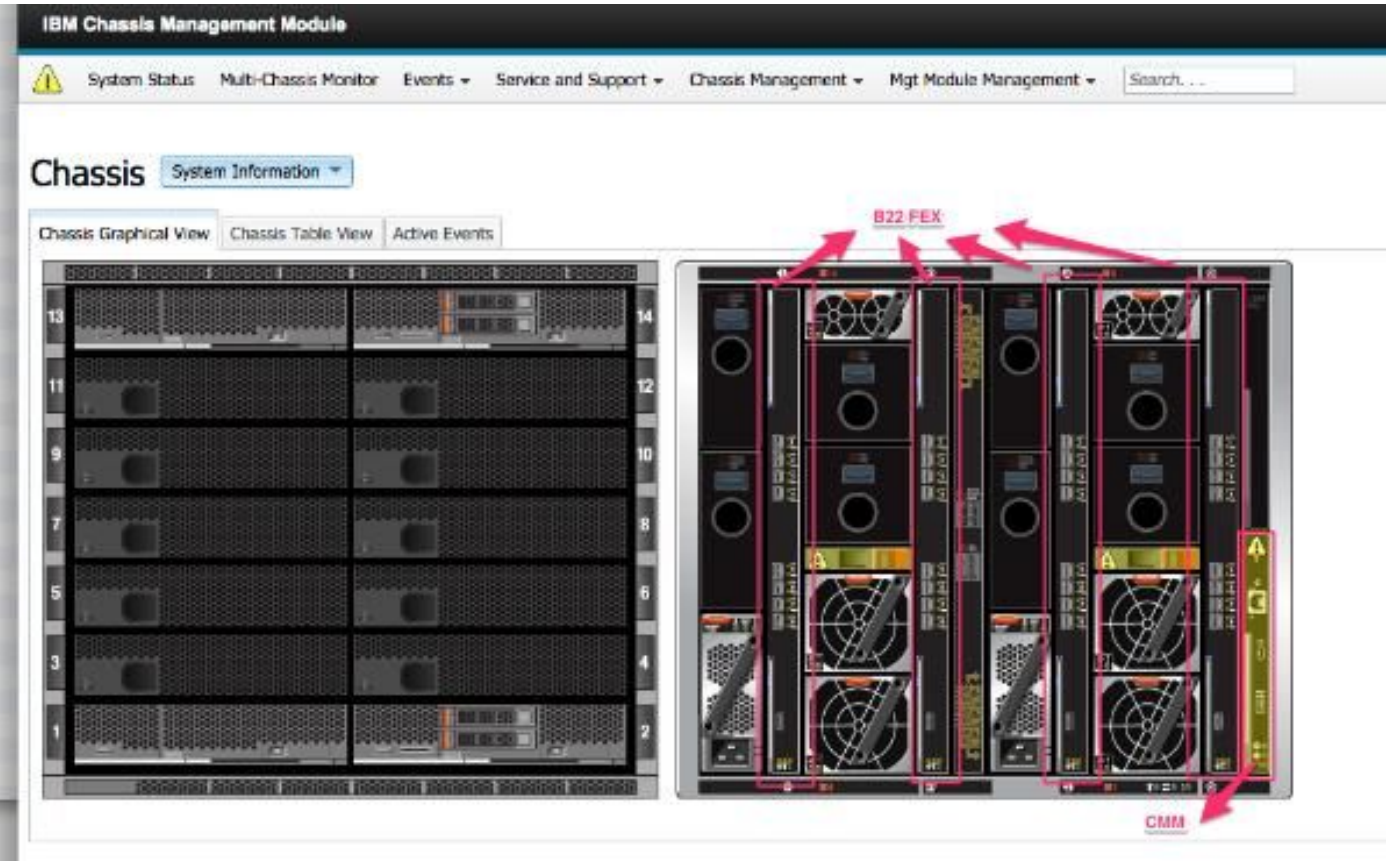

### Schermata Registro eventi

Per controllare i registri eventi, fare clic sulla scheda Eventi e scegliere Registro eventi:

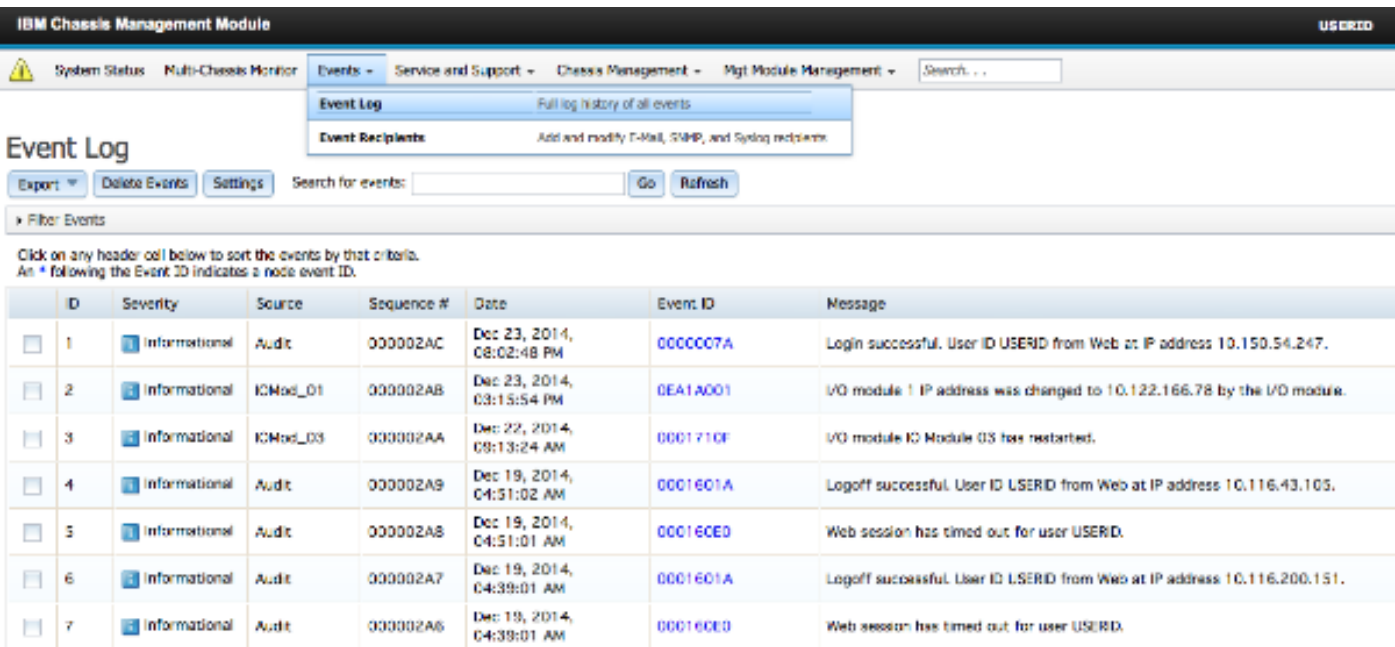

### Schermata della topologia hardware dello chassis

Per visualizzare la topologia hardware dello chassis, fare clic sulla scheda Gestione chassis e scegliere Topologia hardware:

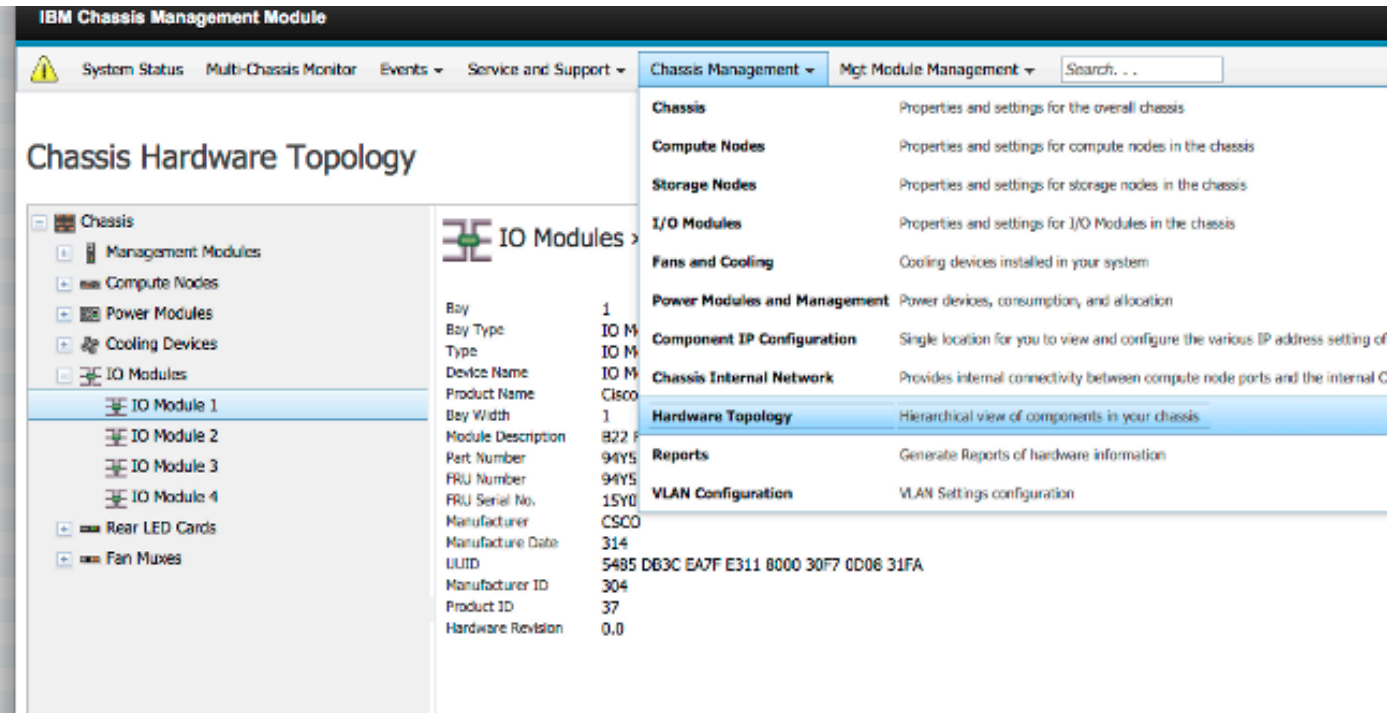

Come mostrato in queste immagini, l'interfaccia grafica CMM può essere facilmente esplorabile, a seconda delle informazioni che si desidera visualizzare nello chassis del blade.

### Aggiornamenti firmware CMM

Nota: Fare sempre riferimento alle istruzioni fornite sul sito Web di IBM su come aggiornare il modulo CMM. Le informazioni discusse in questa sezione sono state sviluppate in un ambiente di emulazione.

Per aggiornare il firmware del CMM, è necessario scaricare l'immagine dal sito Web IBM. È possibile eseguire una ricerca Google di immagini cmm per individuare le informazioni corrette.

Nota: È necessario utilizzare le informazioni di accesso per scaricare i file di aggiornamento del firmware, che sono gratuiti sul sito Web di IBM.

Una volta scaricata la cartella, decomprimerla e individuare il file xxx.uxp. Utilizzare questo file per l'aggiornamento del firmware, che richiede circa dieci minuti.

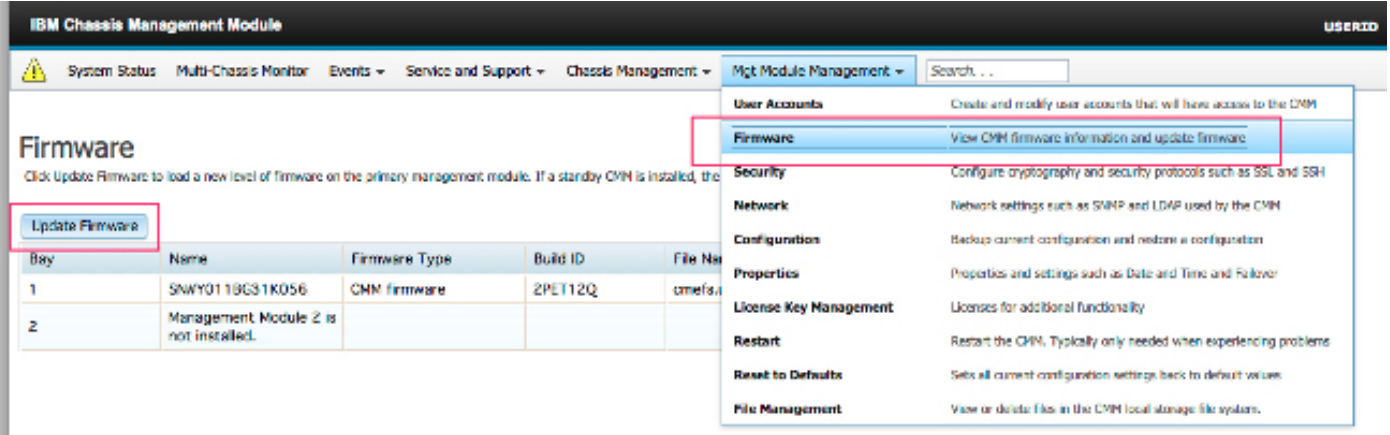

# Ripristino CMM

Completare questa procedura per ripristinare e riconfigurare CMM dall'interfaccia Web CMM:

1. Con una graffetta o un utensile simile, premere il tasto Reset per 15 secondi per ripristinare le impostazioni predefinite del produttore del CMM.

Suggerimento: Per ulteriori informazioni sul pulsante Reimposta e sulla sua posizione. vedere la sezione [Controlli e indicatori CMM](http://pic.dhe.ibm.com/infocenter/flexsys/information/topic/com.ibm.acc.cmm.doc/cmm_indicators_and_controls.html) della pagina delle informazioni di IBM Flex System.

- 2. Collegare un cavo Ethernet da un notebook o da una workstation direttamente al CMM. Nota: Questa operazione è necessaria per evitare la connessione a un altro CMM nella stessa subnet con l'indirizzo IP predefinito.
- 3. Aprire un browser dal laptop o dalla workstation e selezionare l'indirizzo IP predefinito CMM all'indirizzo https://192.168.70.100.
- Nota: Potrebbe essere necessario riconfigurare l'host locale per raggiungere la subnet. 4. Accedere a CMM con il nome utente predefinito **USERID** e il passcode predefinito PASSW0RD. È necessario modificare la password immediatamente.
- 5. Configurare CMM con le stesse impostazioni utilizzate prima del ripristino.
- 6. Facoltativamente, è possibile creare un secondo account utente amministrativo da utilizzare in future situazioni di blocco.